# **MUNI RECETOX**

# **Geografický informační systém (GIS) a jeho využití v analýze rizik**

Ondřej Sáňka

*ondrej.sanka@recetox.muni.cz*

# **Obsah přednášky**

- ̶Úvod, definice, GIS software
- ̶Využití GIS, data pro GIS
- ̶Ukázky vizualizace dat v GIS
- ̶Ukázky analýzy dat v GIS

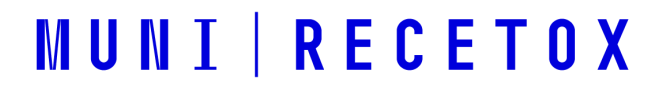

**Úvod, definice, GIS software**

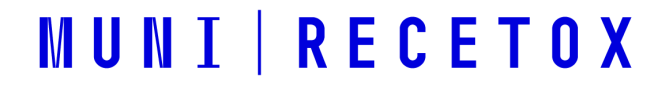

### **Definice GIS**

**GIS je organizovaný souhrn počítačové techniky, programového vybavení, geografických dat a zaměstnanců navržený tak, aby mohl efektivně získat, ukládat , aktualizovat, analyzovat, přenášet a zobrazovat všechny druhy geograficky vztažených informací.** 

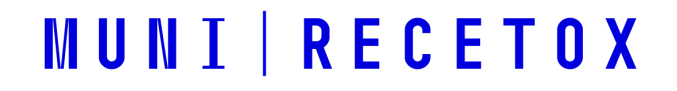

# **ArcGIS desktop 10.5 (ESRI)**

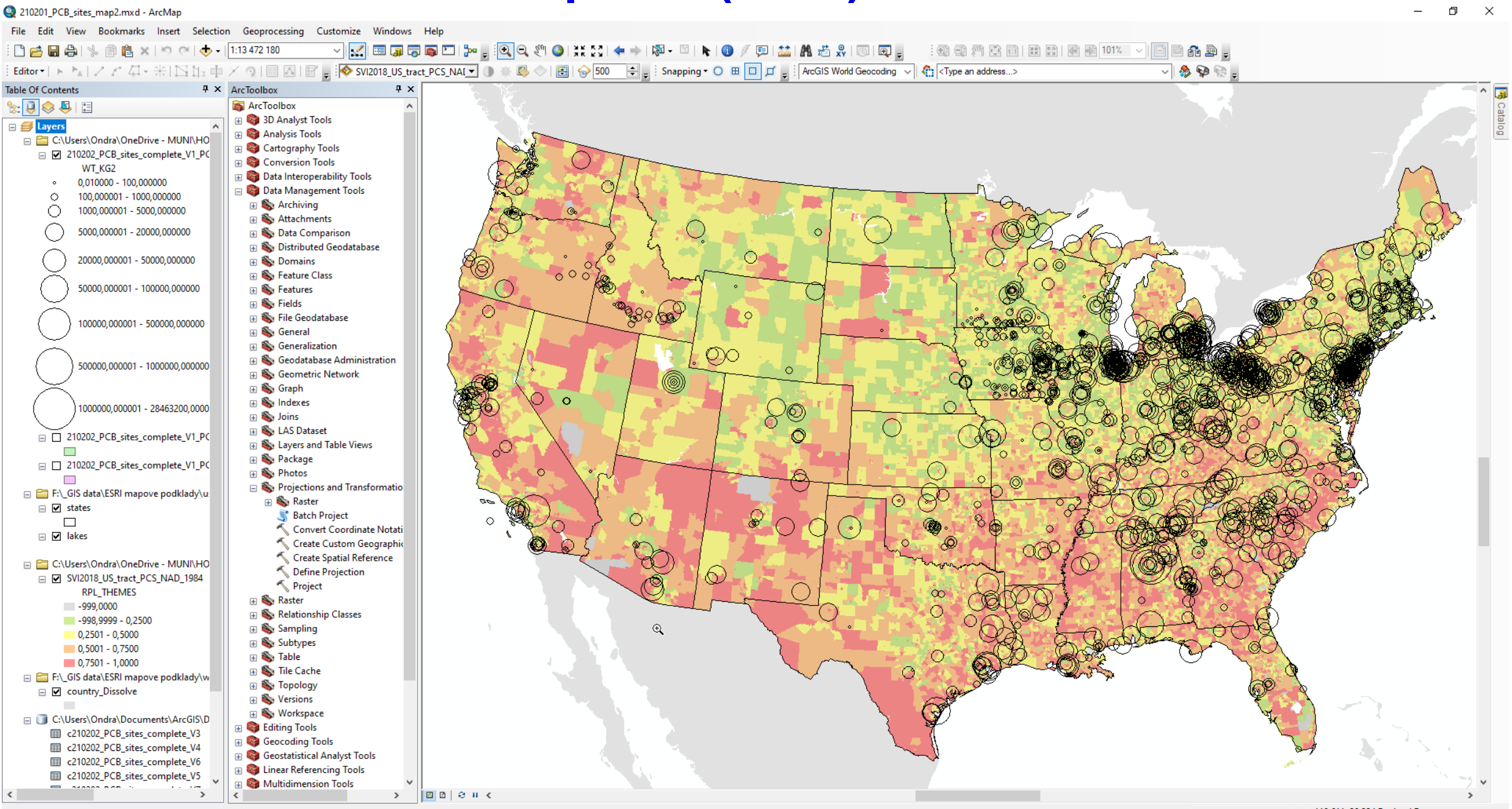

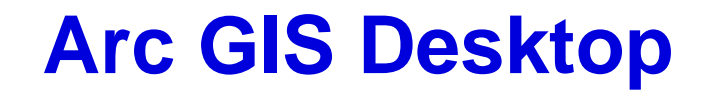

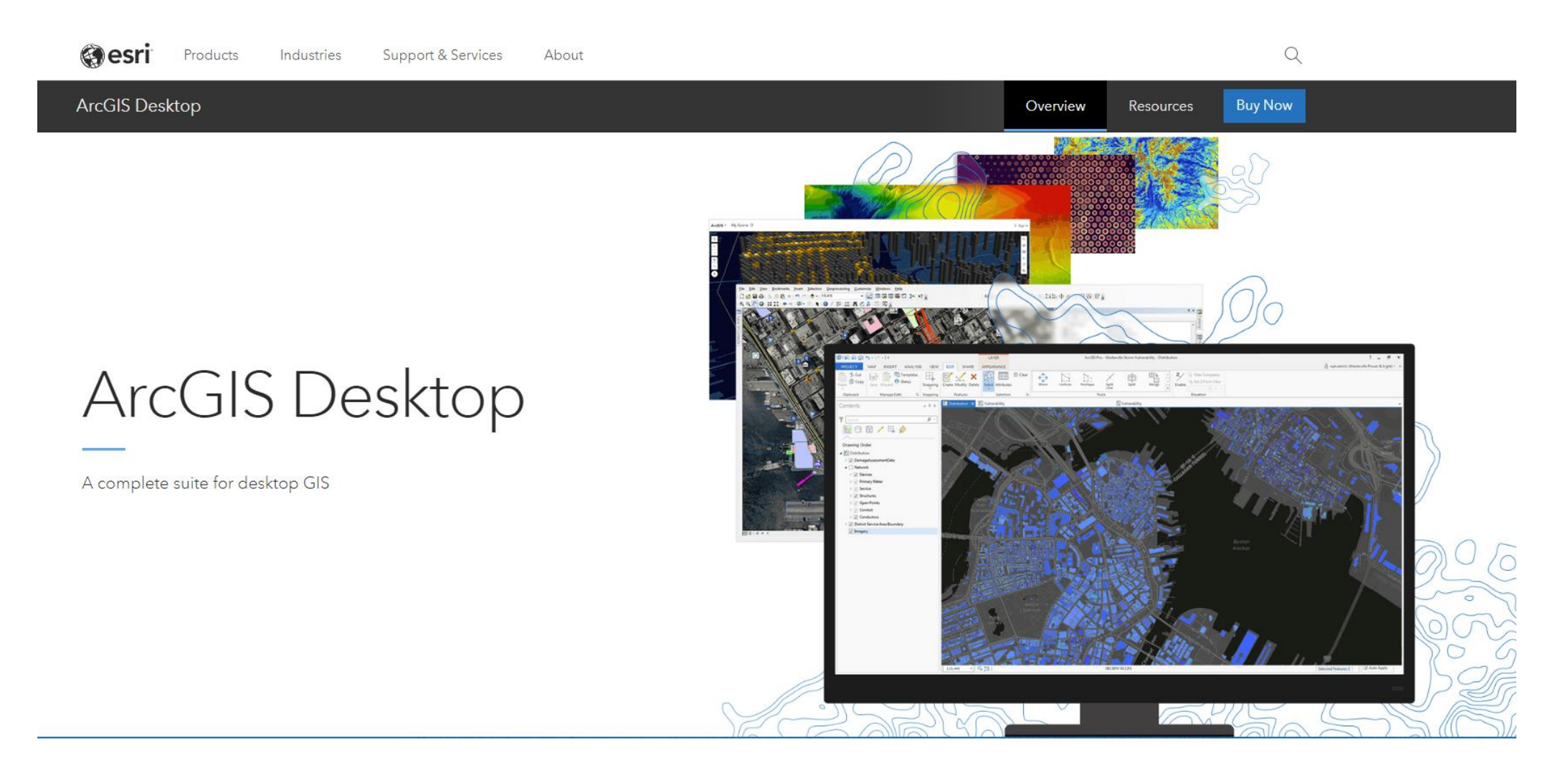

• Firma jej ale v dohledné době přestane podporovat a postupně jej nahrazuje novým ArcGIS Pro**MUNI RECETOX** 

# **ArcGIS Pro**

#### ̶ <https://www.esri.com/en-us/home>

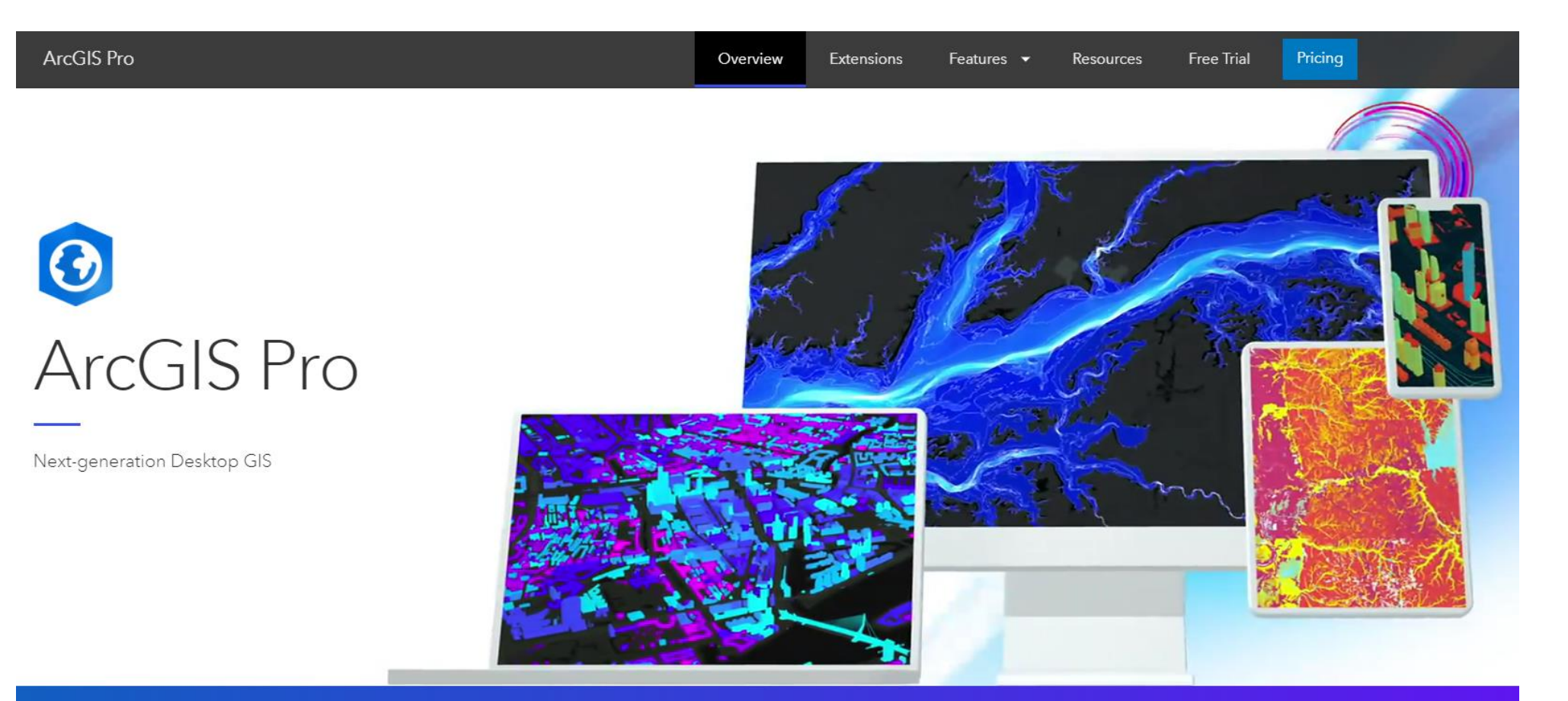

ArcGIS Pro, the powerful single desktop GIS application, is feature-packed software developed with enhancements and ideas from the ArcGIS Pro user community. ArcGIS Pro supports data visualization; advanced analysis; and authoritative data maintenance in 2D, 3D, and 4D. It supports data sharing across a suite of ArcGIS products such as ArcGIS Online and ArcGIS Enterprise, and enables users to work across platforms through Web GIS. Discover the full spectrum of tools and capabilities within ArcGIS Pro today.

# **ArcGIS online**

#### ̶ <https://www.arcgis.com/home/index.html>

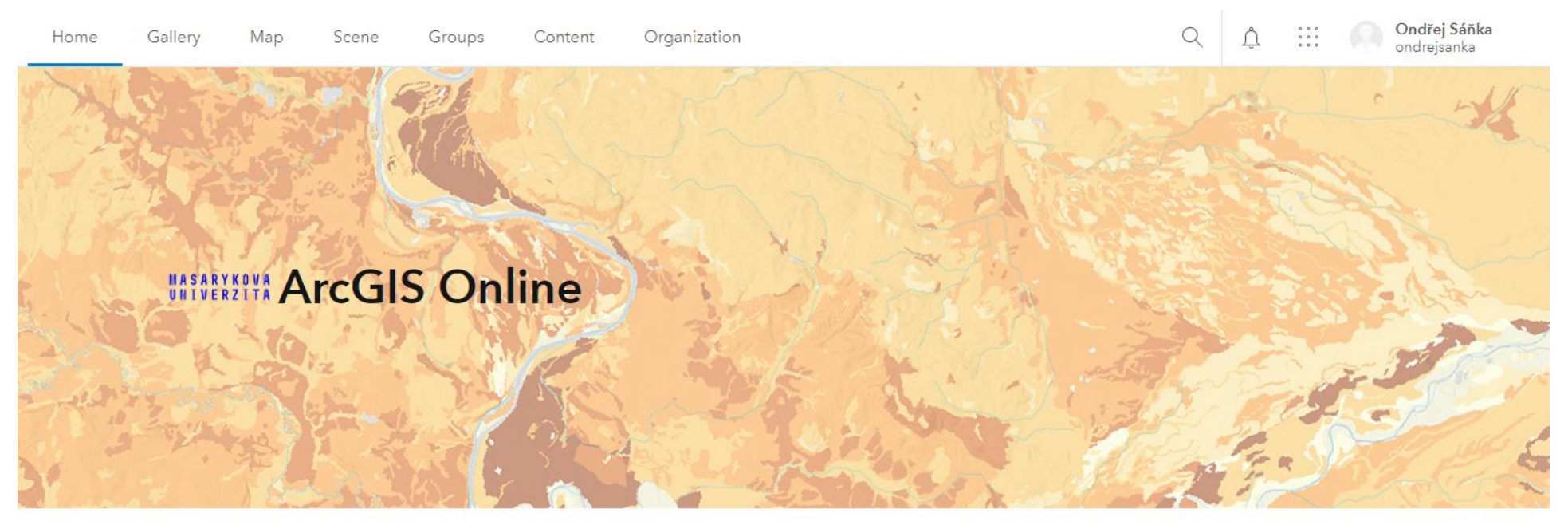

#### Datové sady/Datasets

V ArcGIS Online jsou k dispozici následující data, která jsou získána z veřejně dostupných zdrojů. The following data is available in ArcGIS Online and is obtained from publicly available sources.

> $ArcCR® 500 (v3.3)$ DATA200 (v2020R1)

#### Podkladové mapy/Basemaps

Jsou zpřístupněny jako tzv. basemaps, které můžete využít při tvorbě svých projektů. They are available as 'basemaps', which you can use when creating your projects.

# **GIS zdarma**

[̶http://www.openjump.org/](http://www.openjump.org/) OpenJUMP

- $-h$ ttp://grass.itc.it/ GRASS GIS
- [̶http://www.qgis.org/](http://www.qgis.org/) Quantum GIS
- [̶http://udig.refractions.net/](http://udig.refractions.net/) uDIG
- $-\frac{http://www.gvsig.org}{$  gvSIG
- [̶http://www.saga-gis.org](http://www.saga-gis.org/) SAGA GIS

**MUNI | RECETOX** 

[̶http://www.orbisgis.org/](http://www.orbisgis.org/) OrbisGIS

## **Využití GIS, data pro GIS**

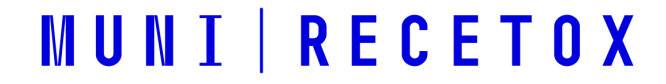

# **Jaké úkoly GIS řeší**

- ̶Co se nalézá v blízkosti určité lokality? Jak daleko?
- ̶Která území splňují daná kritéria?
- ̶Co se změnilo za určitou dobu?
- ̶Jaké jsou charakteristiky sledované proměnné na určitém území?
- ̶Zjistit charakter prostorového uspořádání
- ̶Aplikace environmentálních modelů
- ̶Analýzy nejistot aplikovaných modelů
- ̶Aplikace v krizovém managementu
- ̶Regresní analýza na základě prostorových dat

# **Geografická data**

̶**Vektorová** – body, linie nebo

plochy, dané posloupností

souřadnic bodů. Mohou

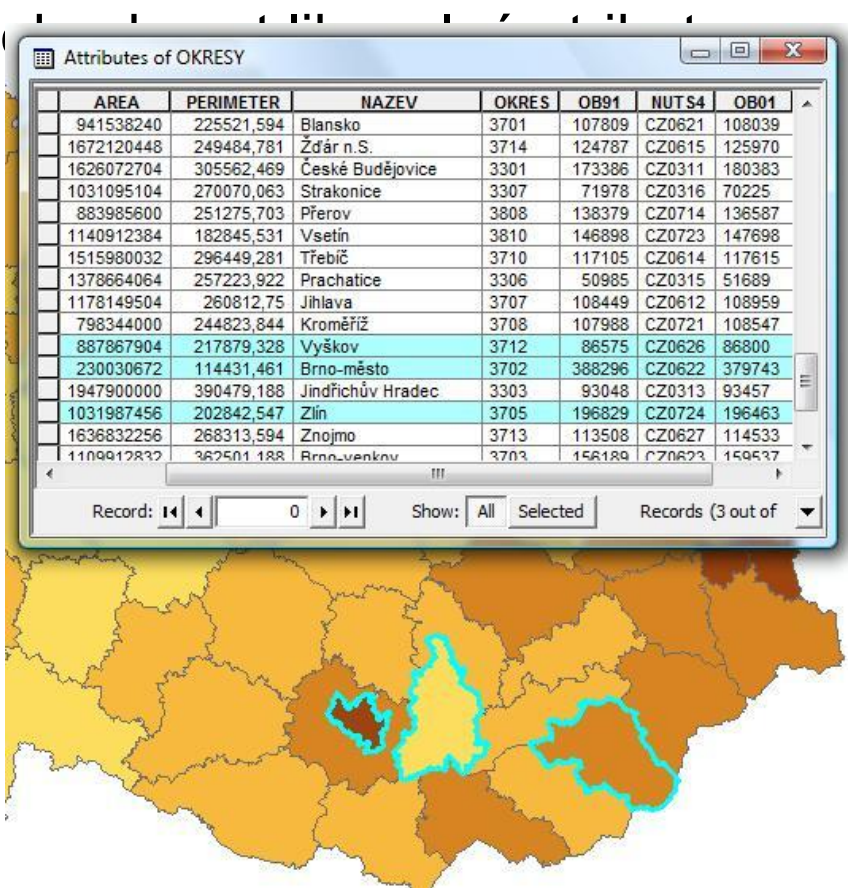

### ̶**Rastrová** – matice pixelů o

různé hodnotě

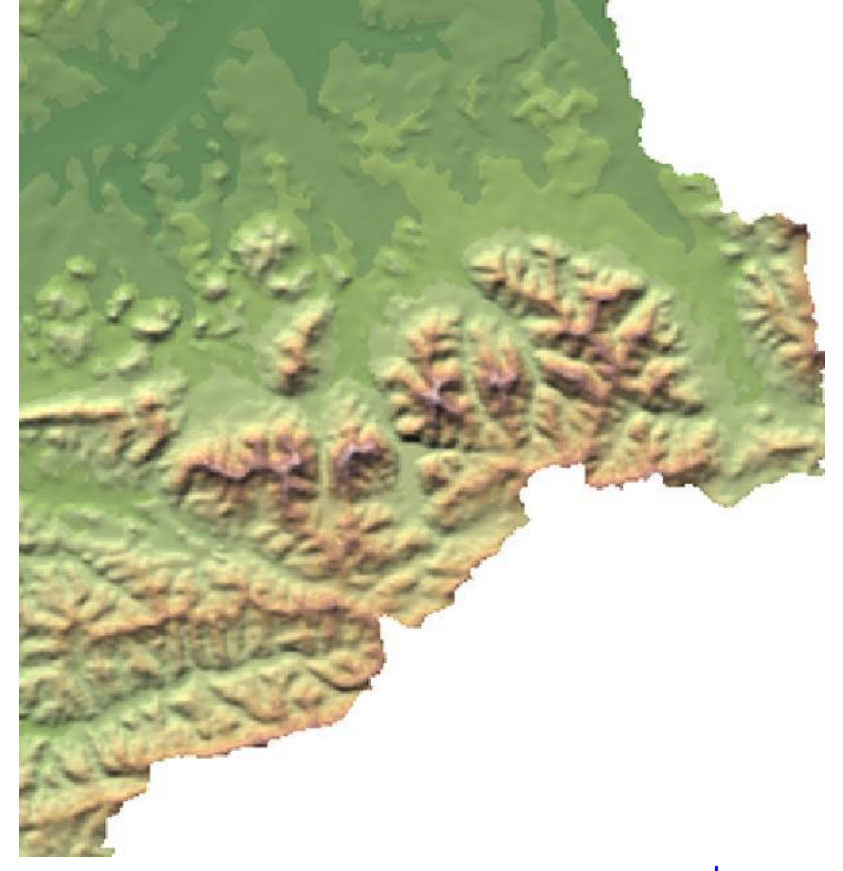

## **Data pro GIS**

- ̶Volně ke stažení
	- ̶Např. skvělý seznam zdrojů např. na <https://freegisdata.rtwilson.com/>
- ̶Placená data
	- ̶národní agentury, soukromé firmy…
- ̶WMS servery Seznam např. zde:
	- $-$  http://www.gepro.cz/support/wms-sluzby-v-cr-2017/#CUZK
- ̶Podkladové mapy přímo v prostředí ArcGIS
- ̶Living atlas

# **Nástroje analýzy - toolboxy**

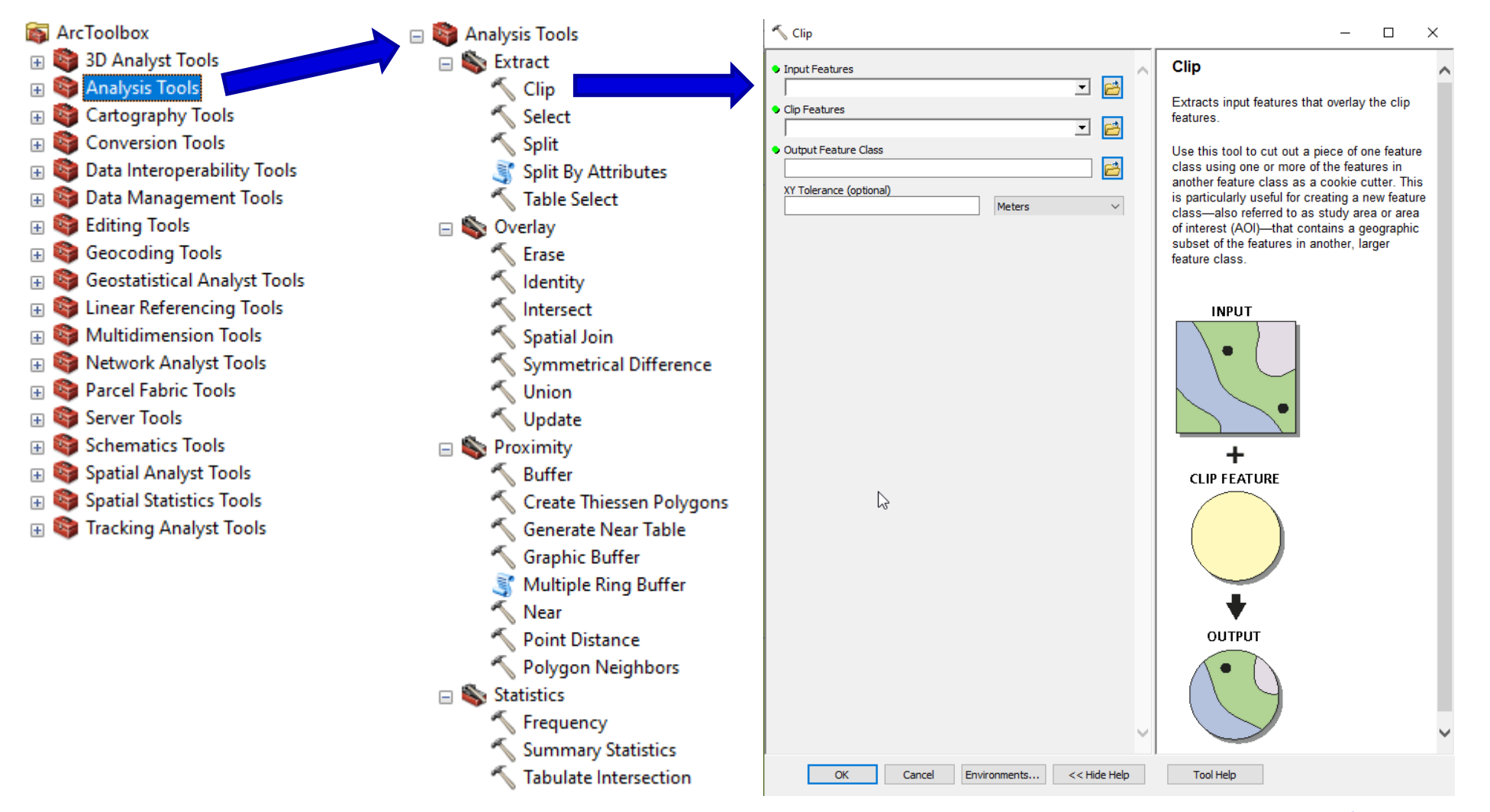

# **Nástroje analýzy**

- ̶Klasifikace dat
- ̶Obalové zóny (buffery)
- ̶Průnik, odečítání, ořezání, sjednocení...
- ̶Propojování atributů ̶A mnoho dalších...

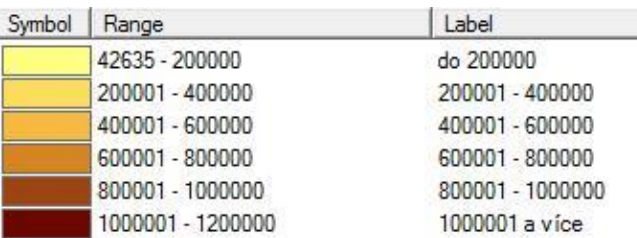

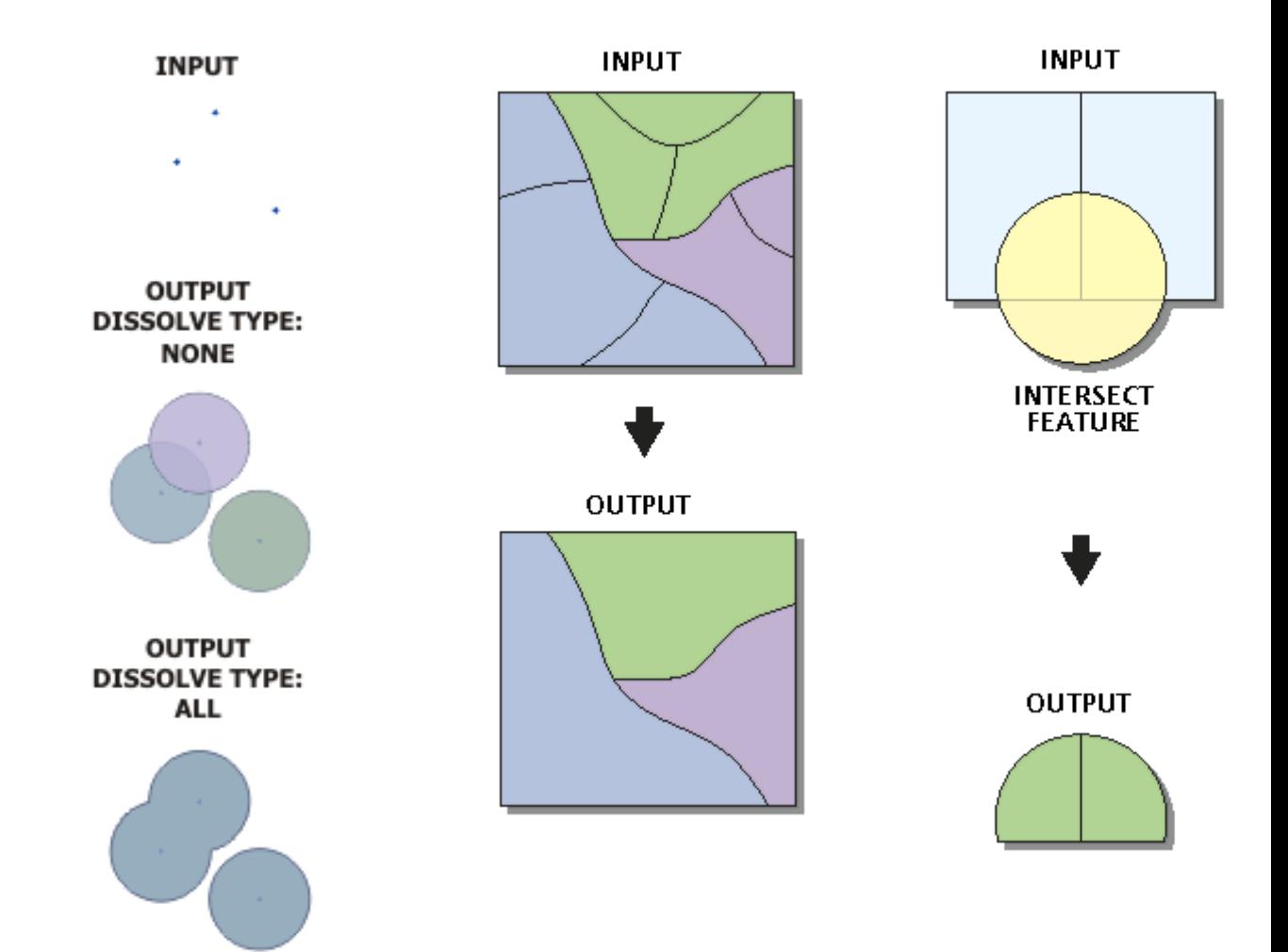

**Příklady vizualizace geografických dat**

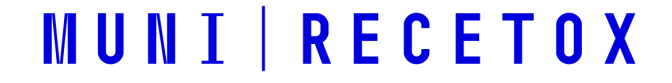

#### **Příklady vizualizace environmentálních dat -** Koláčové grafy

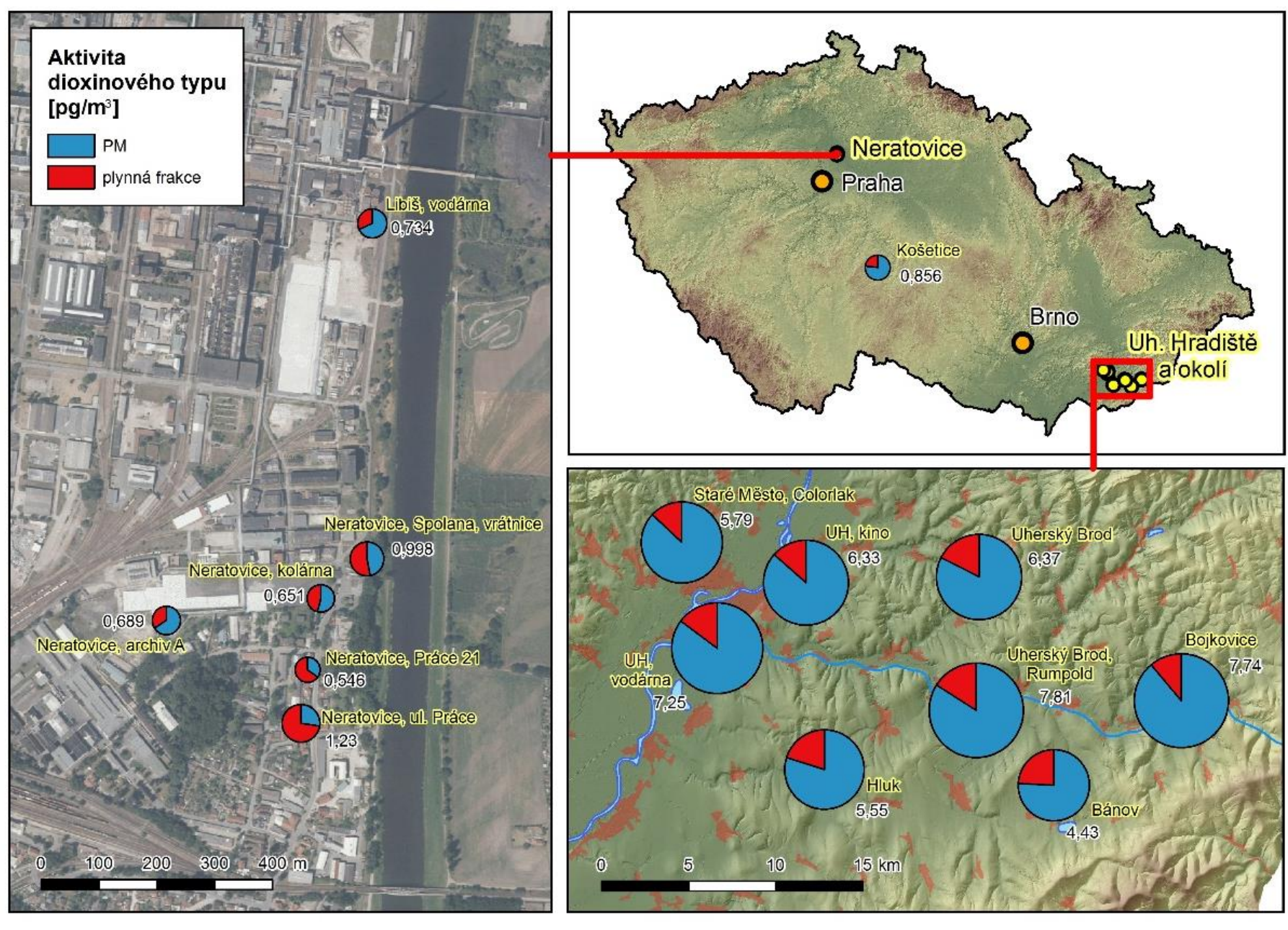

MONAIRNET NETWORK - PASSIVE AIR SAMPLING - total DDTs between 9/2011 and 8/2012 SÍŤ MONAIRNET - PASIVNÍ VZORKOVÁNÍ VZDUCHU - suma DDTs v období 9/2011 - 8/2012

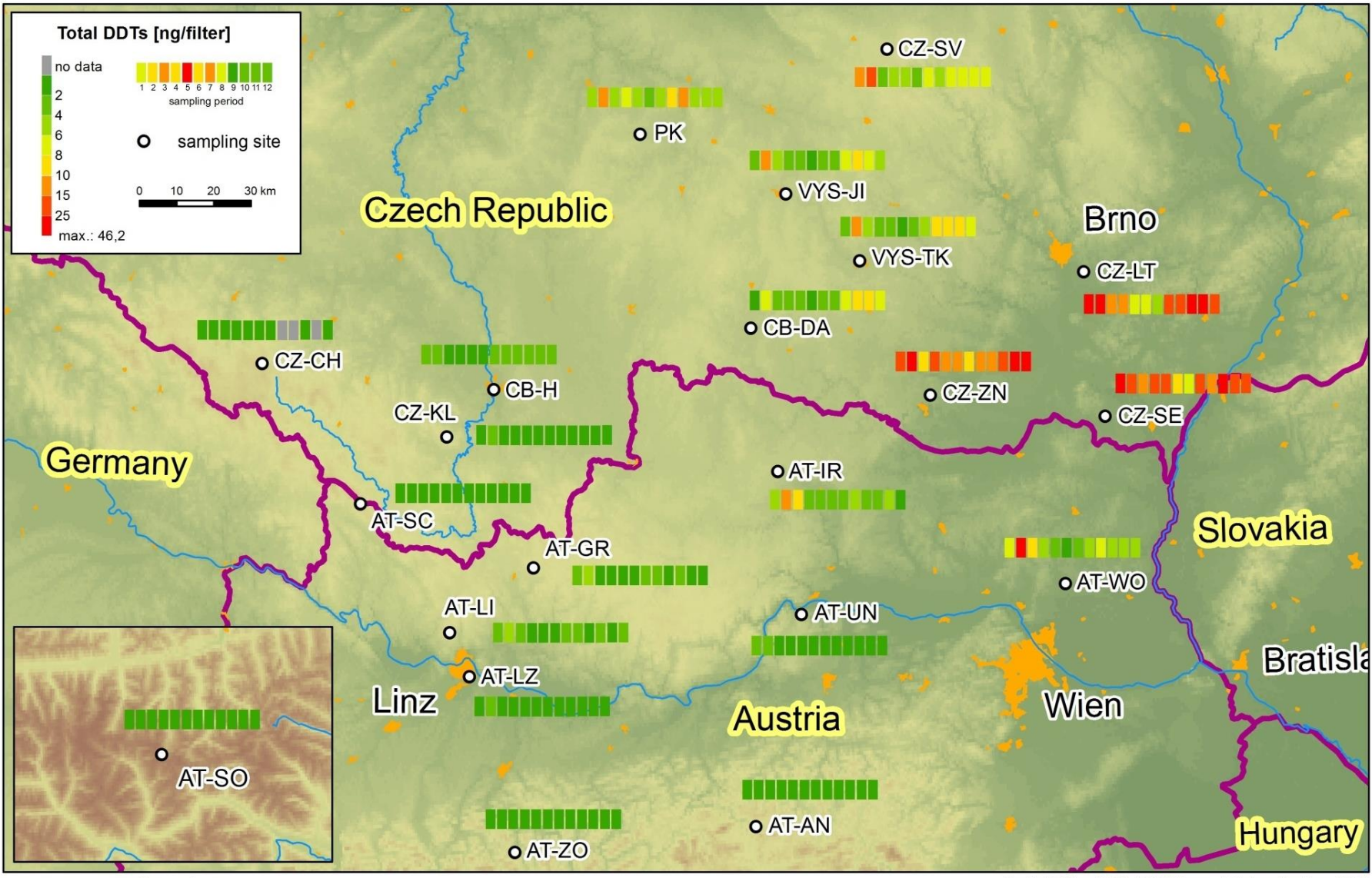

CETOX

www.monairnet.eu

Ondřej Sáňka, RECETOX, Masaryk University, Brno, 2013 Lambert Conformal Conic Projection

**Diagramy** – liniově lokalizované.

![](_page_18_Picture_2.jpeg)

![](_page_19_Figure_1.jpeg)

CETOX

**Diagramy** – bodově lokalizované

Dovolují zobrazit často i více na sobě nezávislých informací

![](_page_20_Figure_3.jpeg)

#### **Prostorové interpolace**

Výsledky jsou přehledné

Možnost zobrazit časový vývoj pomocí animací

Problémy:

- Volba barevné škály
- Volba hranic intervalů
- Náročnost na data
- Volba typu interpolace
- Nutnost vzít v úvahu, jaká data interpolujeme a jestli to má cenu

Koncentrace I\_P [ng.m<sup>-3</sup>]ve Valašském Meziříčí v období 13.6.-11.7.2006

![](_page_21_Figure_11.jpeg)

Hustotní mapy

![](_page_22_Figure_2.jpeg)

![](_page_23_Figure_1.jpeg)

![](_page_24_Figure_1.jpeg)

![](_page_25_Figure_1.jpeg)

**IECETOX** 

![](_page_26_Figure_1.jpeg)

### **Příklady Environmentálních studií s využitím GIS**

![](_page_27_Picture_1.jpeg)

# **Studie 1 Modelování rozptylu farmak a látek denní potřeby v mořské vodě**

- Předpoklad rovnoměrné produkce látek v populaci a jejich přesun do moře řekami
- Výpočet populace v povodích, která ústí do moře (tedy zdroje emisí látek)
- Použití funkce výpočtu rastru hustoty z bodů zdroje v několika předem zvolených vzdálenostech dosahu šíření
- Porovnání měřených hodnot (zelené body) s modelovanými pro každou látku
- Pro modelování rozptylu látek zvolena verze dosahu šíření (= perzistence) s nejvyšší mírou shody

![](_page_28_Figure_6.jpeg)

#### **Studie 2 Hodnocení výskytu starých zátěží PCB v USA s ohledem na vyloučenost populace**

̶Zpracování databáze starých zátěží PCBs v USA

̶Využití "Social Vulnerability Index" (SVI) vedeného a počítaného pro sčítací okrsky

- ̶Cílem je zjistit, zda existuje nerovnost v expozici populace PCB na základě SVI
- ̶Odhad počtu obyvatel, spadajících do určité kategorie SVI v rámci 1km okolí všech lokalit starých zátěží
- ̶Porovnání s celkovým rozložením populace USA v rámci indexu SVI

#### **Hodnocení výskytu starých zátěží PCB v USA s ohledem na vyloučenost populace**

![](_page_30_Figure_1.jpeg)

![](_page_31_Picture_0.jpeg)

**Example of spatial analysis carried out in order to estimate amount of population within US, living within a certain distance of a PCB transformer, taking in account the Social Vulnerability Index (SVI)**

Buffers overlap with census tracts. Based on population and area, population density was calculated for each census tract.

- FIPS (unique ID): **34013019100** Relative SVI (RPL\_THEMES): **0.2474** Total population: **4034** Area  $(km^2)$ : Calculated population density:
	- ): **2.1996 1833.97** (per  $km^2$ )

Transformer site, Record ID = 2940

1000m buffer of the site (Record ID = 2940)

![](_page_32_Picture_0.jpeg)

Calculation of estimated population in part of census tract, overlaping with site buffer

FIPS: **34013019100** Relative SVI (RPL\_THEMES): **0.2474** Area  $(km^2)$ : Calculated population density: Estimated population: **2001**

# ): **1.090917 1833.97** (per  $km^2$ )

**INLU** 

For this site (and its 1000m buffer) then following values were calculated:

![](_page_32_Picture_181.jpeg)

For now, values of relative SVI (RPL\_THEMES) were divided into 10 classes of 0.1

![](_page_33_Figure_1.jpeg)

Performed for all sites with some remaining transformers, we get data that can be compared to distribution of population within census tracts according to SVI values across USA

![](_page_33_Picture_430.jpeg)

![](_page_33_Figure_4.jpeg)

# **MUNI RECETOX**

# **Díky za pozornost**

ondrej.sanka@recetox.muni.cz